# **TVZ3100II** 型卫星校时钟

# 使 用 说 明 书

# 青岛广播电视科学研究所有限公司 **2 0 21** 年

尊敬的用户:

感谢您使用青岛广播电视科学研究所有限公司生产的

TVZ3100II 型卫星校时钟

在安装调试前,请先阅读本说明书,

当您遇到问题时

请随时与我们联系——

青岛广播电视科学研究所有限公司

地 址:青岛市宁夏路 200 号

邮 编:266071

电话/传真:+86-532-85701770 85701709

http://www.hinac.com.cn

E-mail: hinac  $qd@126$ .com

#### 一.产品简介

TVZ3100II 型卫星校时钟是青岛广播电视科研所有限公 司在 GPS 时码接收的基础上推出的。全球定位系统(GPS)是 美国军方的半开放(中开放 AC 码)的一全球性网络系统, 它 由 24 颗具有星载原子钟的半同步轨道卫星组成,UTC 定时精 度优于 1 微秒。

## 二.产品特点

※ 全自动工作。

- ※ 具有软件判断功能,直观指示信号搜索、跟踪和失锁等状 态,并依此控制输出信号是否开通。
- ※ 具备 SZ、RS232、RS422、EBU 等格式的输出接口,以及标 准六响报时输出,可校准各种具有标准时间接口的广播电 视设备和电信、地铁、航空等行业的通讯电子设备。
- ※ 具有 1PPS 信号输出,可同步其它时钟系统。

### 三.性能指标

- ◇ 初始跟踪时间:在足够的信噪比下,不长于 3 分钟
- ◇ 定时精度:1μs

HINAC 1 青岛广播电视科学研究所有限公司

- ◇ SZ 码输出 57 位, 串行 BCD 反码
- ◇ EBU 码输出引脚 1、2,平衡式
- ◇ RS232 输出 接口类型: 单向输出, 3 脚数据, 5 脚地; 数据 格式: 4800bps, 8 位数据, 一个停止位, 无奇偶校验, 每 秒发送一次,共 9 个字节,依次是同步字(16 进制 AA)、 00、年、月、日、星期、时、分、秒。其中年、月、日、 星期、时、分、秒为 BCD 码
- ◇ RS422 输出 接口类型:单向输出,3 脚正信号,8 脚负信号, 1 脚地;数据格式:同 RS232
- ◇ 报时输出 接口类型:卡侬座 2、3 脚信号,1 脚地,前 5 响 800Hz, 最后 1 响 1600Hz, 整点前 5 秒开始一秒一报
- ◇ 天线馈线长度:标配为 30 米授时型天线
- ◇ 功耗:15W(220V)
- ◇ 整机重量:7.5Kg
- ◇ 机箱尺寸: 440×370×44 (mm) 长\*宽\*高

#### 四.基本工作原理

TVZ3100II 型卫星校时钟采用专用的卫星接收机 GPS 接 收并解调 AC 码得到时码和秒脉冲,作为时间系统的参考标准,

同步系统时钟。系统采用简捷可靠的接收和驱动电路,保证纳 秒级的输出信号延时;系统输出切换采用多通道容错技术和硬 件控制切换技术,提高了系统的可靠性。

### 五. 操作使用

1. 前后面板说明:

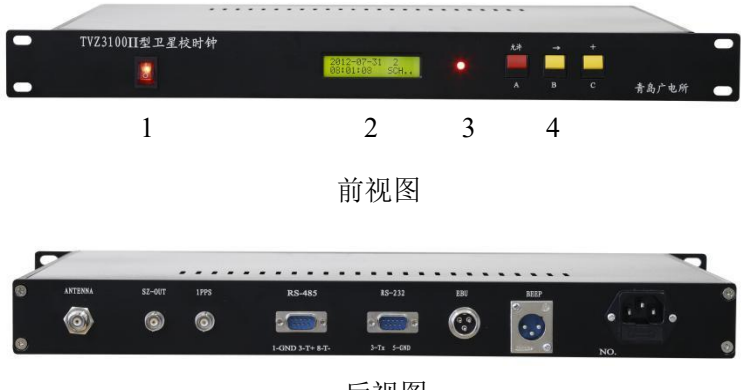

后视图

前视图中 1 是电源开关, 2 是液晶显示单元(显示年月日 星期时分秒及跟踪状态)3 是 GPS 跟踪卫星状态指示灯,指示 灯呈绿色闪烁表示设备处于跟踪锁定状态,红色常亮表示搜索 或失锁,4 是调整按键, 左边第一键(红色)是输入允许键, 中间键(黄色)是光标右移键,右边键(黄色)是加一键。

后视图从左至右依次为: "天线输入"、"强制输出"、"SZ 输出"、"1PPS 输出"、"RS422 输出"、"RS232 输出"、"EBU 输出"、"报时输出"

2. 使用方法:

(1)第一次安装调试时,系统跟踪时间较长,通常大约 3 分钟左右。通电后,系统开始搜索卫星,液晶屏右下角显示"SCH" 字符予以提示,状态指示灯为红色常亮。

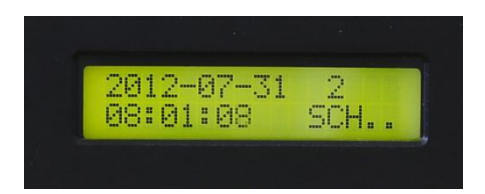

跟踪成功后, 液晶屏显示"TRK"字符, 状态灯变为绿色 并以秒频闪烁。在设备运行中,如果出现达到门限增益的卫星 个数低于 3 颗时,状态指示灯变为红色常亮,液晶屏显示 "LOSE".

(2)设备操作:

HINAC 4 青岛广播电视科学研究所有限公司

①"强制输出":该键在每次加电前确认其状态!

当开关拨至"开"的位置时。此时,无论设备跟踪与否,设备 的所有端口均有数据输出; 当开关拨在"关"的位置时。设备 仅在跟踪状态下,各端口才有数据输出。(该开关主要是配合我 所的 GS 2 高稳时钟使用, 用户可根据自身情况酌情使用) ② 按键操作:

北京时间设置(仅在设备处于非跟踪状态下才可操作):按住"允 许"键, 液晶屏出现光标并闪烁, 按"→"移位键选择要修改 的数据位,被选择的数据位闪烁,每按一次,右移一位。移至 要修改的数据位后,按"+"进行数据调整,每按一次"+"键, 被选中位的数据加"1"。设置完毕松开"允许"键即可。(注 意:当设备跟踪上卫星后,设备将自动同步到当前时间,原设 置时间将被覆盖。再有,设置的时间只暂存于设备的主板 RAM 中,并不修改接收模块内的时间信息。因此,当设备关机后, 所设置的时间亦自动消失,再开机后设备将读取模块中的时间 信息并在此基础上运行。)

(3) 时区选择功能, 由于 GPS 输出的时间是 UTC 时间, 所以 用户在使用时需根据设备所在地设置时区!本设备出厂默认为 东 8 区。用户可以自主设定本地时区,更改时区的操作步骤:

1) 首先按住"->"按钮, 然后按下"允许"按钮。

2) 保持"允许"按钮, 松开"->"按钮, 讲入时区调整。

3) 继续保持"允许"按钮按下,用其他两个按钮调整。

4) 调整完毕后, 松开"允许"按钮, 时区信息被记忆。

#### 注意:时区设置中 "+"表示东半球, "-"表示西半球。

3.设备安装:

 本机安装极其简单,接收天线为全向半球波束,应尽量安装 在室外不受遮蔽的场合。设备采用 19″标准机箱,安装到机架 后,接通电源查看系统是否正常,观察系统是否能自动校时即 可。

注意:

本机接收天线及其馈线不得随意转接加长,否则将影响信 号的质量,导致校时不正常。本机配置标准馈线长度为 30 米, 需加长者请与供货方联系。

#### 六、串口校时软件

为了对使用串口设备进行标准时间的校正,TVZ3100II 型卫星校时钟设计了两种通讯方式的串口输出:RS232 及 RS422/485。RS232 主要用于短距离的设备连接,最大连接距离

一般不超过 15 米; RS422 可连接较长距离(最大 1200 米)的 设备进行校时。

1、 串口引脚定义:

RS232 以及 RS422 输出接口均为 DB9 公座, 端口定义如下:

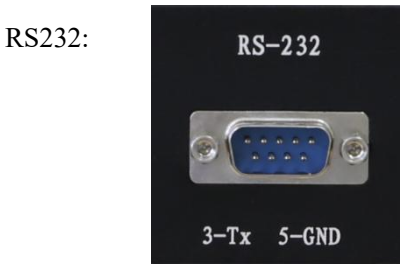

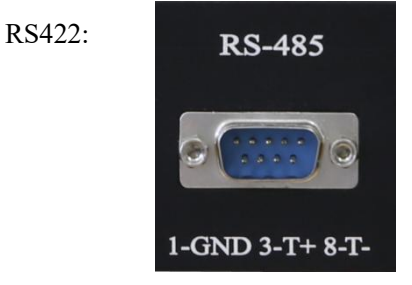

2、 随机校时软件:

软件名称:串口校时小精灵。分 32 位版和 64 位版。通过随机 光盘的安装程序进行安装。安装时,运行光盘内的安装程序 setup.exe,按提示一步步进行即可。

 串口校时精灵方便易用,用户一般只需设置好正确端口号 即可正常工作。

⑴、串口校时精灵在运行时,在屏幕右上方出现一个时间显示 条,依次显示运行状态指示方块、日期、星期和时间。 如图:

■ 2007-09-07 星期五 16:19:52

双击时间条,会提示当前状态。状态定义有:

 红色---通讯故障 黄色---时间跳动

绿色---正常

⑵、通讯故障

出现通讯故障,请检查以下部分:

①、端口设置:参数设置的端口是否为实际连接的端口,波特 率是否正确。(时间条上按鼠标右键,即可弹出系统菜单)

②、线缆连接:是否按照正确的方式连接(为避免插头混乱, 做线时候请用三芯线,保证 DB9 插头的针脚 2-3 交叉, 5 对 接)。

③、设备输出:校时钟设备串口是否有输出信号。

⑶、时间跳动

时间跳动是指计算机的时间和收到的标准时间信号偏离一

个自定义的量值。缺省的量值自定义为3秒,用户可以在系统 菜单的校时模式项中自行设定这个数值大小。

 为防止时间跳动影响本机工作,强烈建议用户将菜单中的 跳动不校时选项设置为跳动不校时。

⑷、校时微调

 由于 WINDOWS 操作系统无法做到及时响应,因此用户在 使用中会发现计算机的时间与外来时间有时差,用户可以通过 拖动微调滑块来微调校时精度以尽可能达到时间的相位准确。 调整范围为 1~999ms,精度为 1ms。